## WEB入会 登録方法

# FIREFIT.

24h fitnees gym.

## 「はじめに」

web入会をご利用出来る方はクレジット での決済が可能な⽅に限ります。 口座振替をご希望の方は店頭での入会が 必須となりますのでご了承ください。

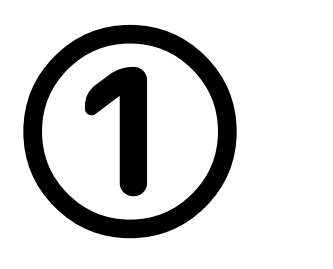

## 「新規会員登録」より、会員様の 基本情報入力画面へお進みください

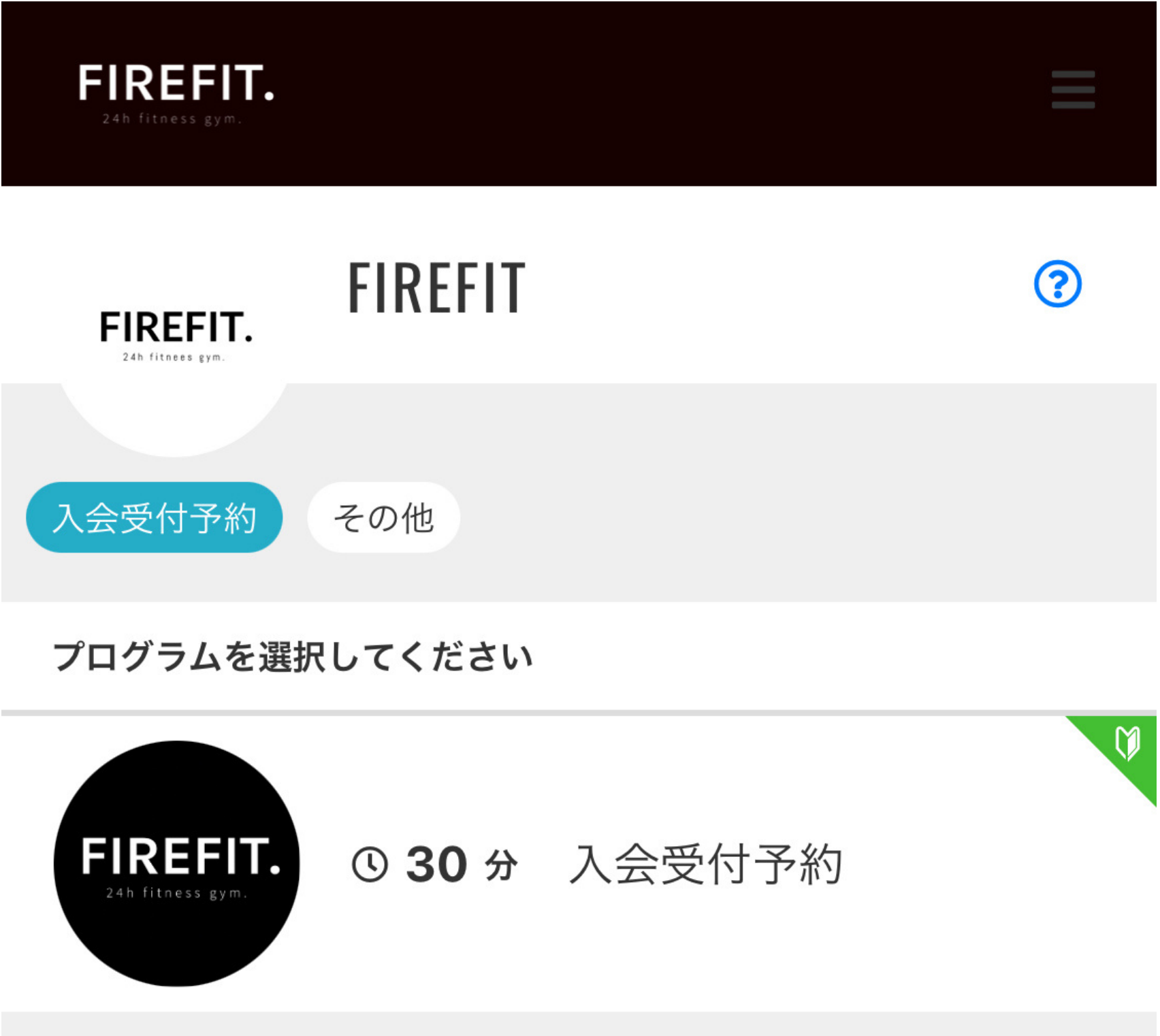

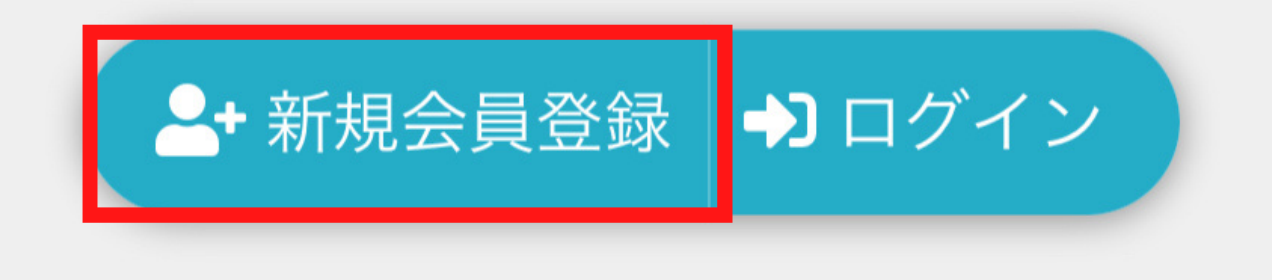

**②**

#### 会員様の基本情報入力し 会員登録を⾏なってください。

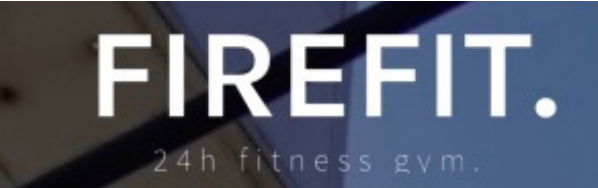

#### 新規会員登録

ご利用には会員登録が必須となっております。 「パーソナルトレーニング」のご参加も WEB アカ ウント登録が必要となります

ログインIDとなるメールアドレスとパスワードを入 カしてください。入力されたメールアドレスに会員 登録方法を送信いたします。

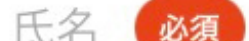

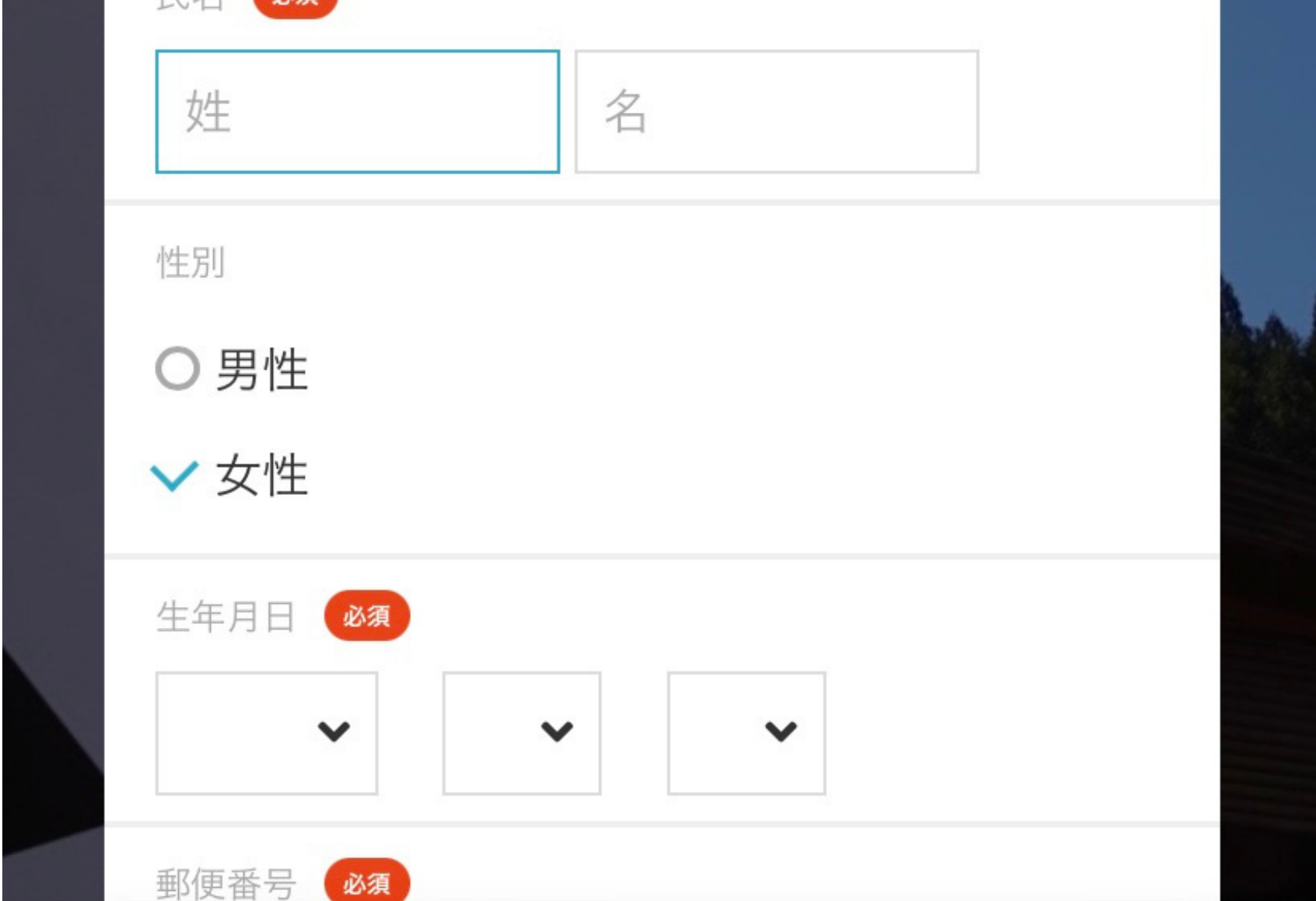

**③**

## 登録アドレスに確認メールが届きます。 メールに記載されているURLにアクセスし、 メールアドレスの最終確認を⾏ってください。

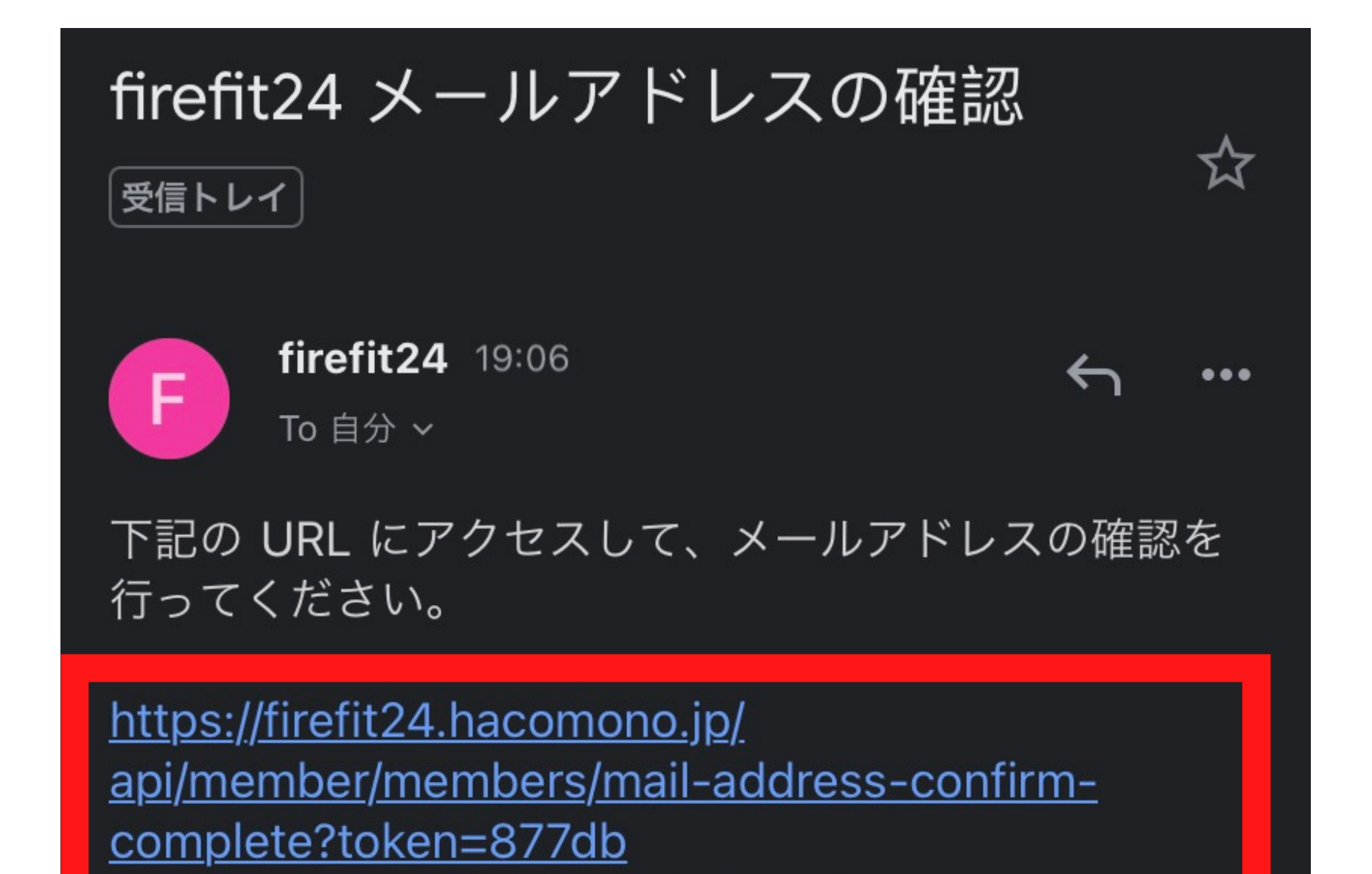

※当メールは送信専用アドレスからお送りしています。 返信頂いてもご回答できませんのでご了承ください。

4897de65c11b9fab05134f4b7a3911

<u>b0363d341c1d425916f7d29d695a5</u>

※このメールに心あたりがない場合は、第三者がメール アドレスの入力を誤った可能性があります。 その際は、大変お手数ではございますが、メールを破棄 していただきますようにお願いいたします。

**④**

#### これで会員登録は完了!「マイページに戻る」 から、プラン契約⼿続きに移⾏します。

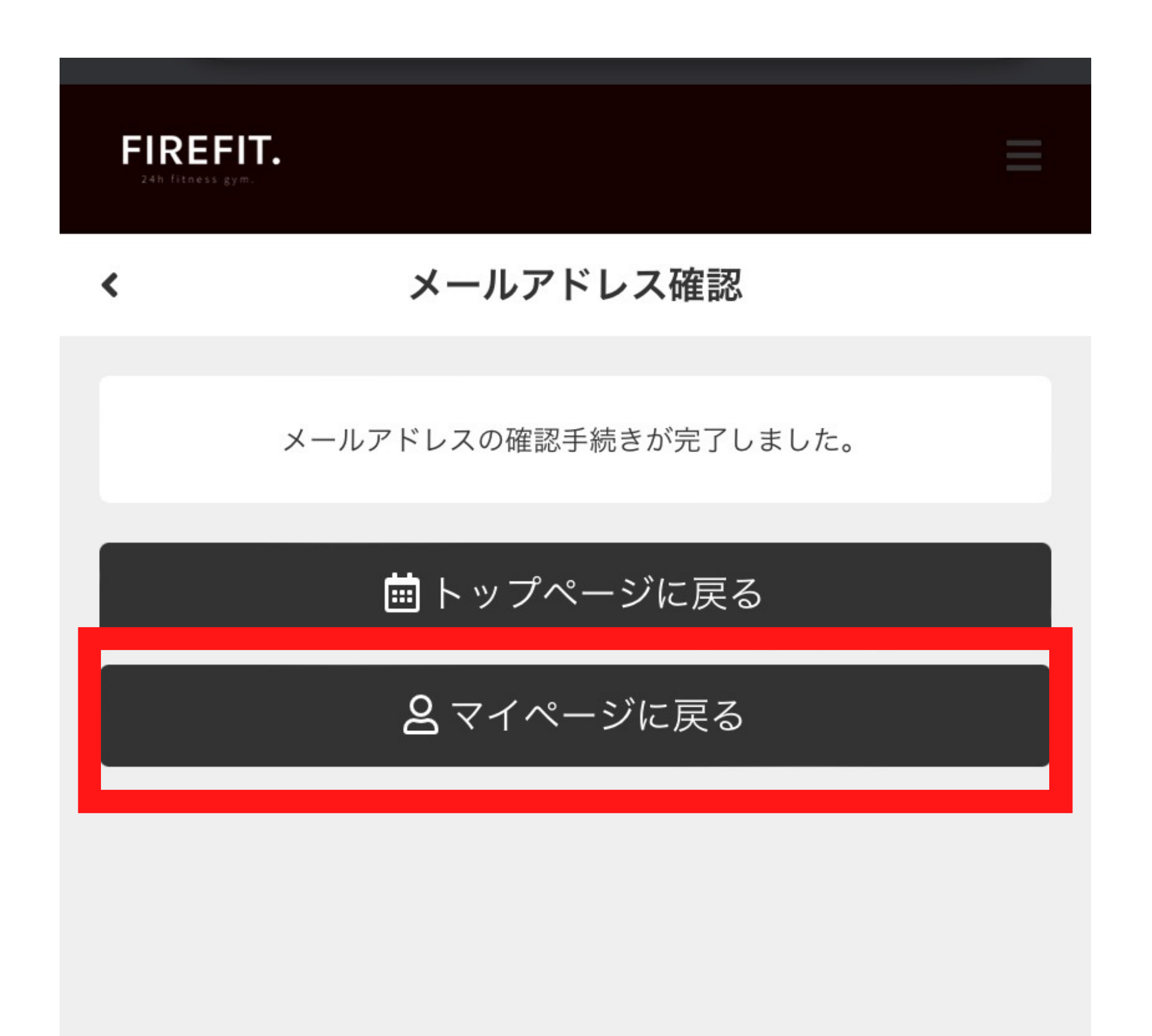

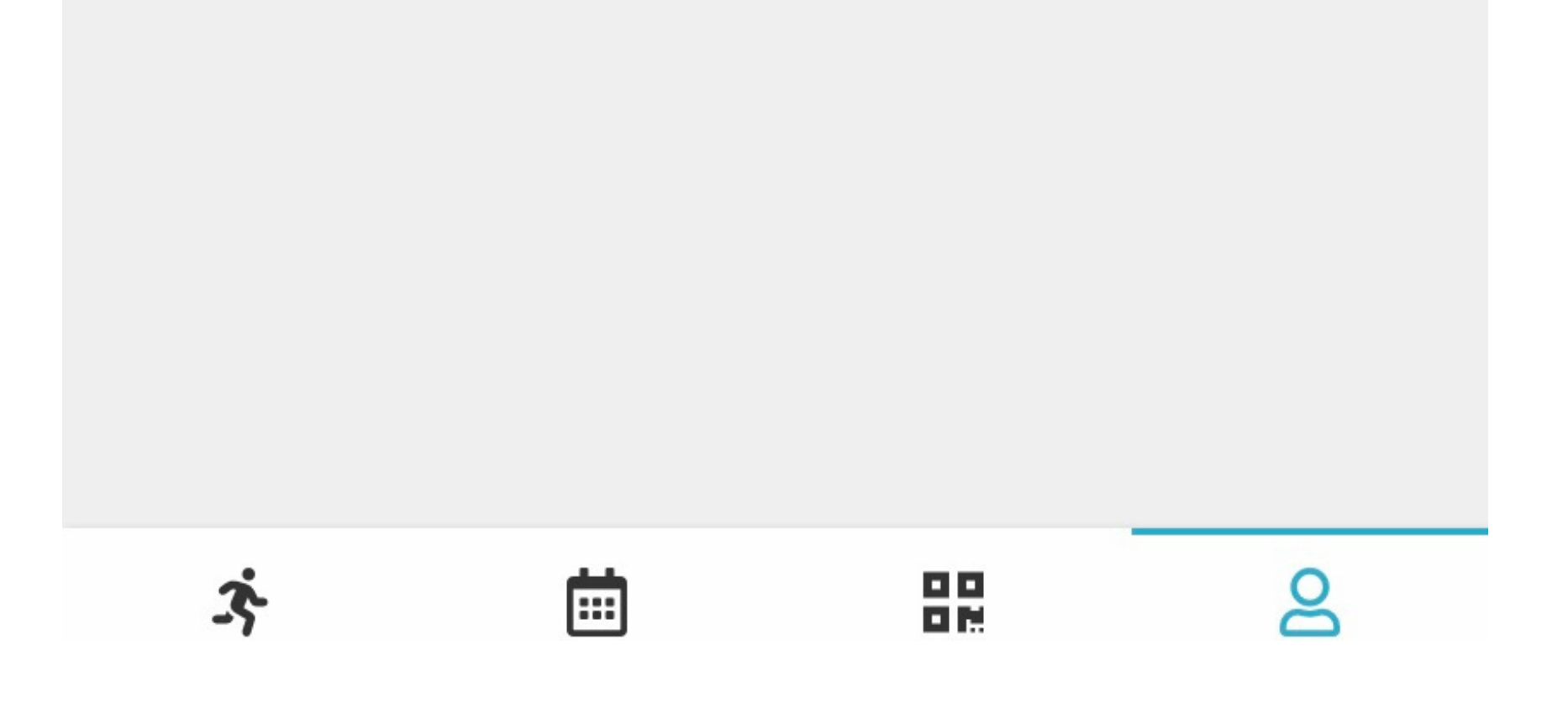

**⑤**

## マイページの「プラン新規契約」からプラン契 約画面へ進んでください

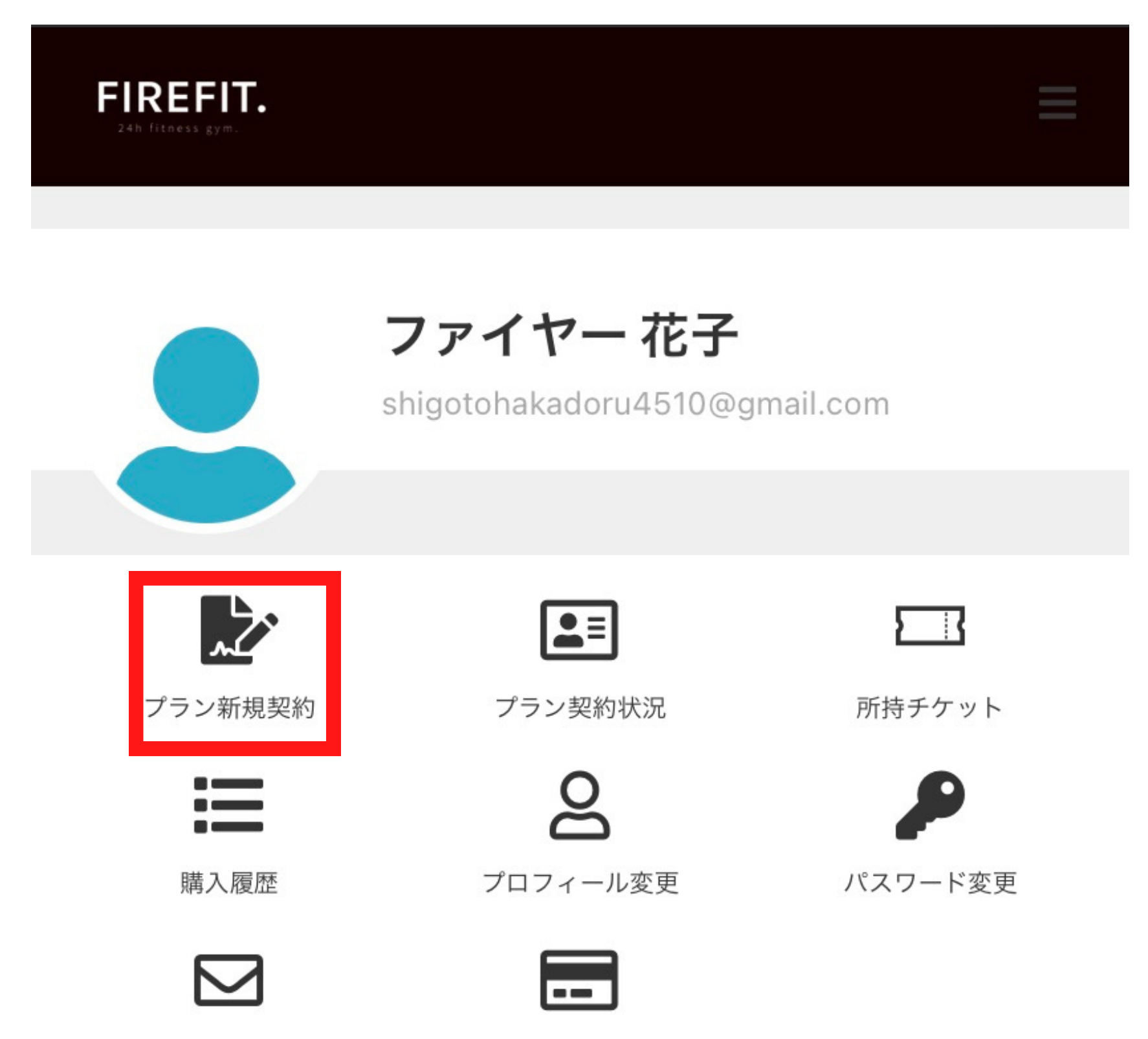

メールアドレス変更

クレジットカード設定

#### 会員情報

プロフィール

ファイヤー 花子 女性 1923-01-01 958-0862 秋田県村上市 若葉町

メールアドレス shig tohakadoru4 10@gmail.com ల్ల

⋗

## 「月会員」を選択し、次へ進んでください

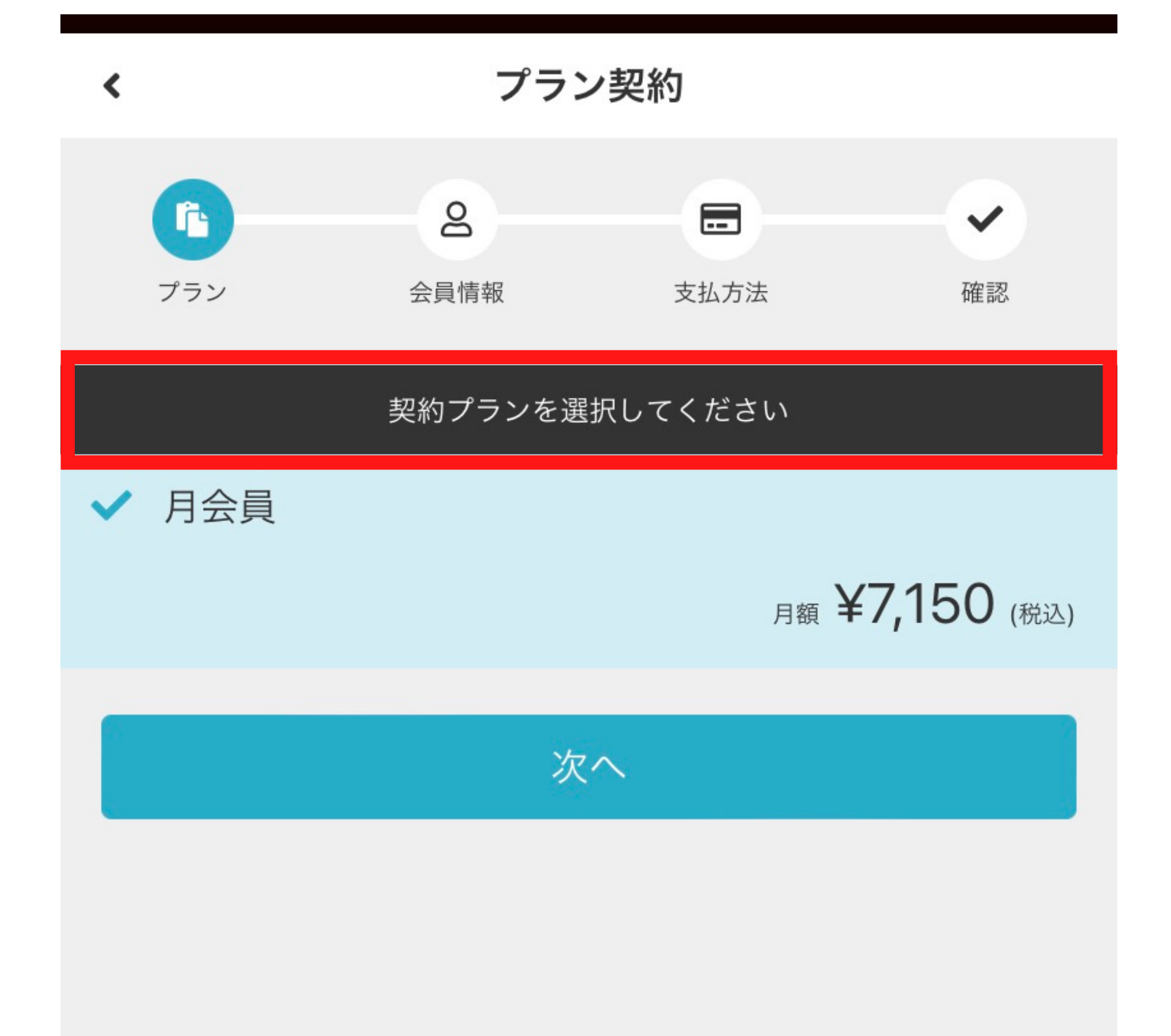

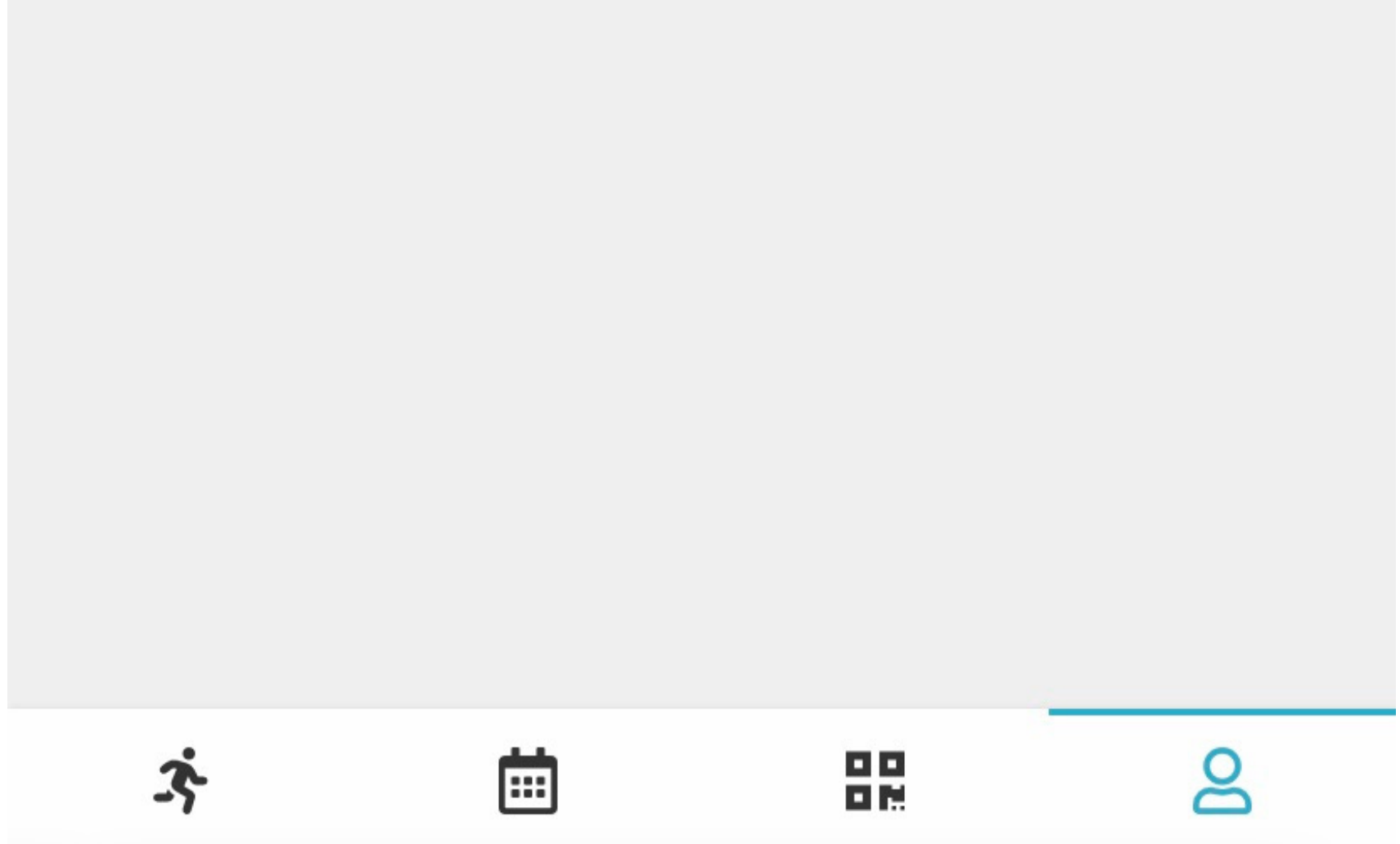

## オプションをご希望の方は利用したい項目に チェックを入れてください。不要であれば 「次へ」を押してください。

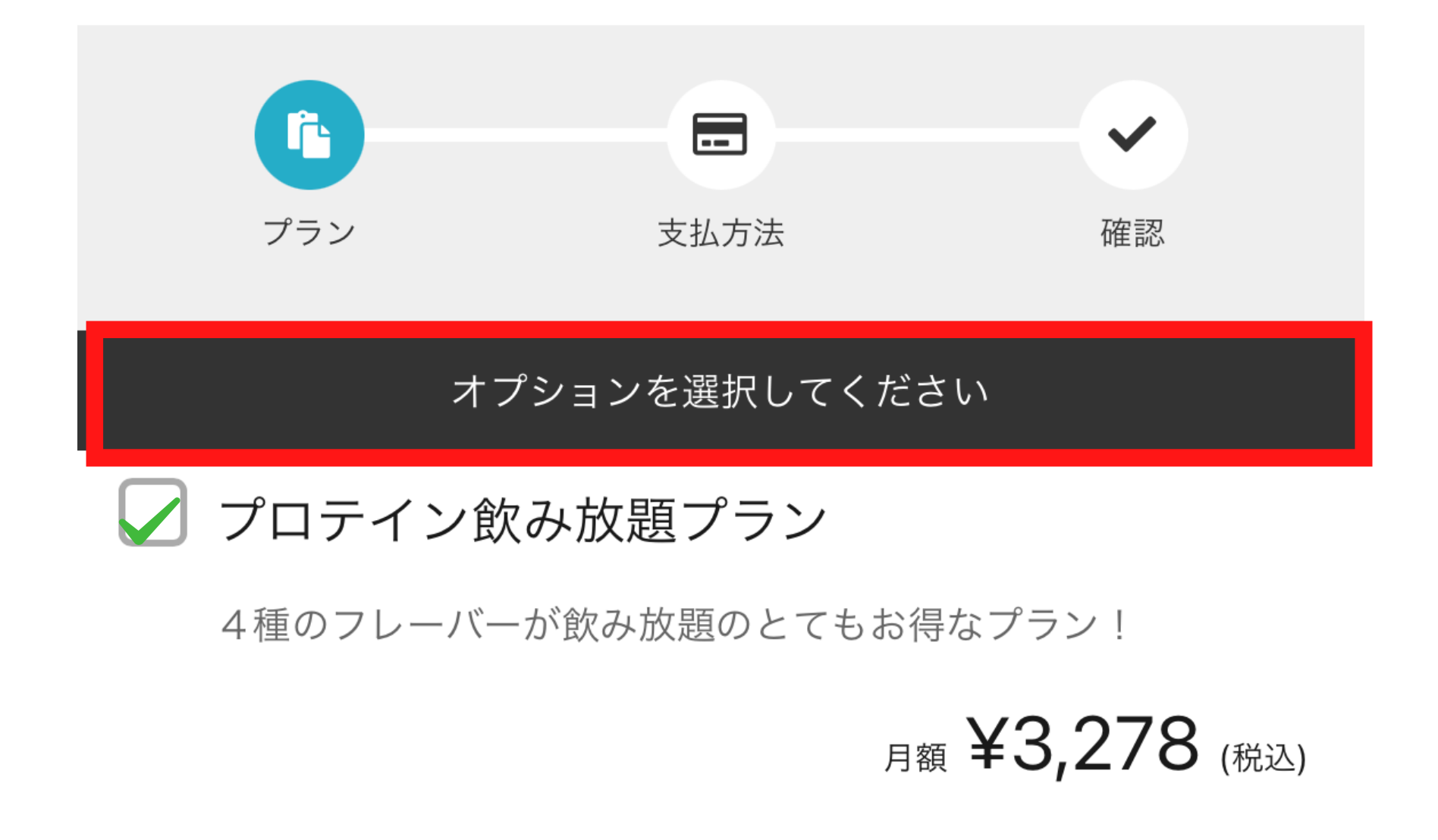

#### プロテイン12杯プラン

このプランは月々プロテインが12杯まで飲めるプランになって おります。飲み放題程は飲めないけれど程よく飲みたいという

#### 方におすすめ!

#### 月額 ¥1,650 (税込)

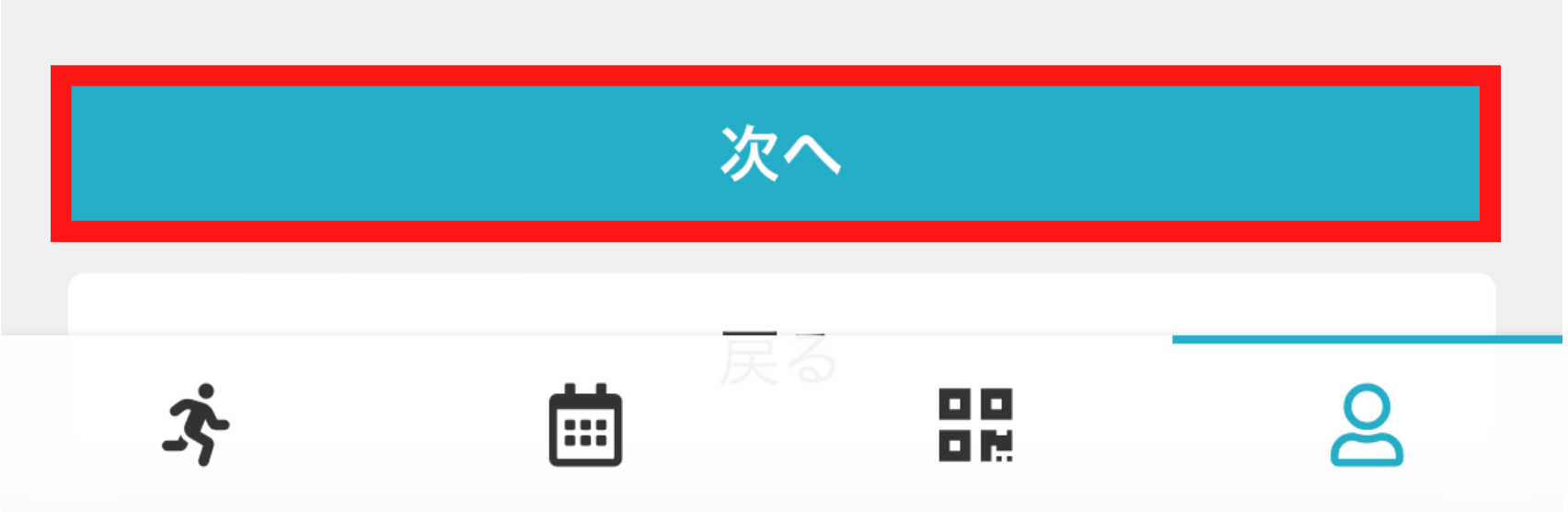

**⑧**

## クレジットカード情報を入力し 「次へ」を押してください

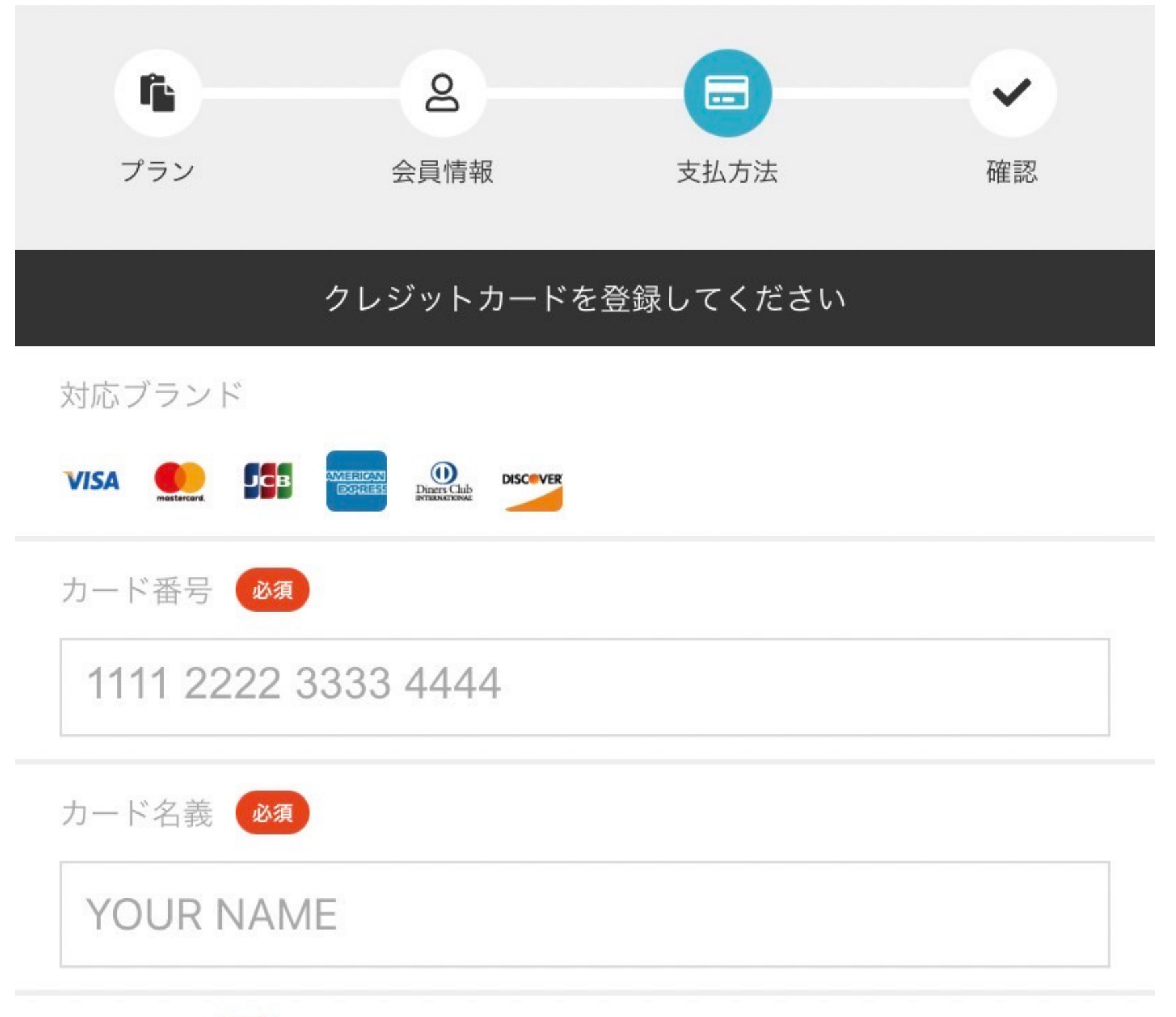

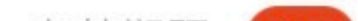

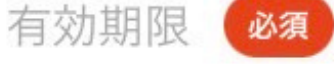

月 / 年

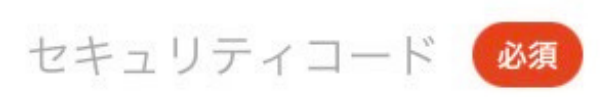

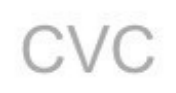

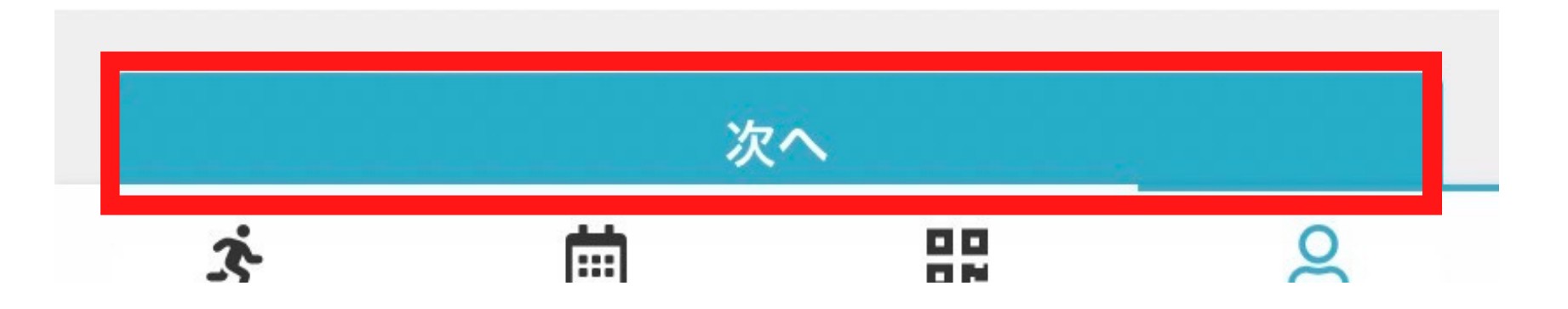

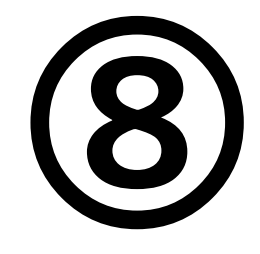

## プランやクレジット情報が正しいか最終確認を してください。確認後「プランを契約する」を 押してください。

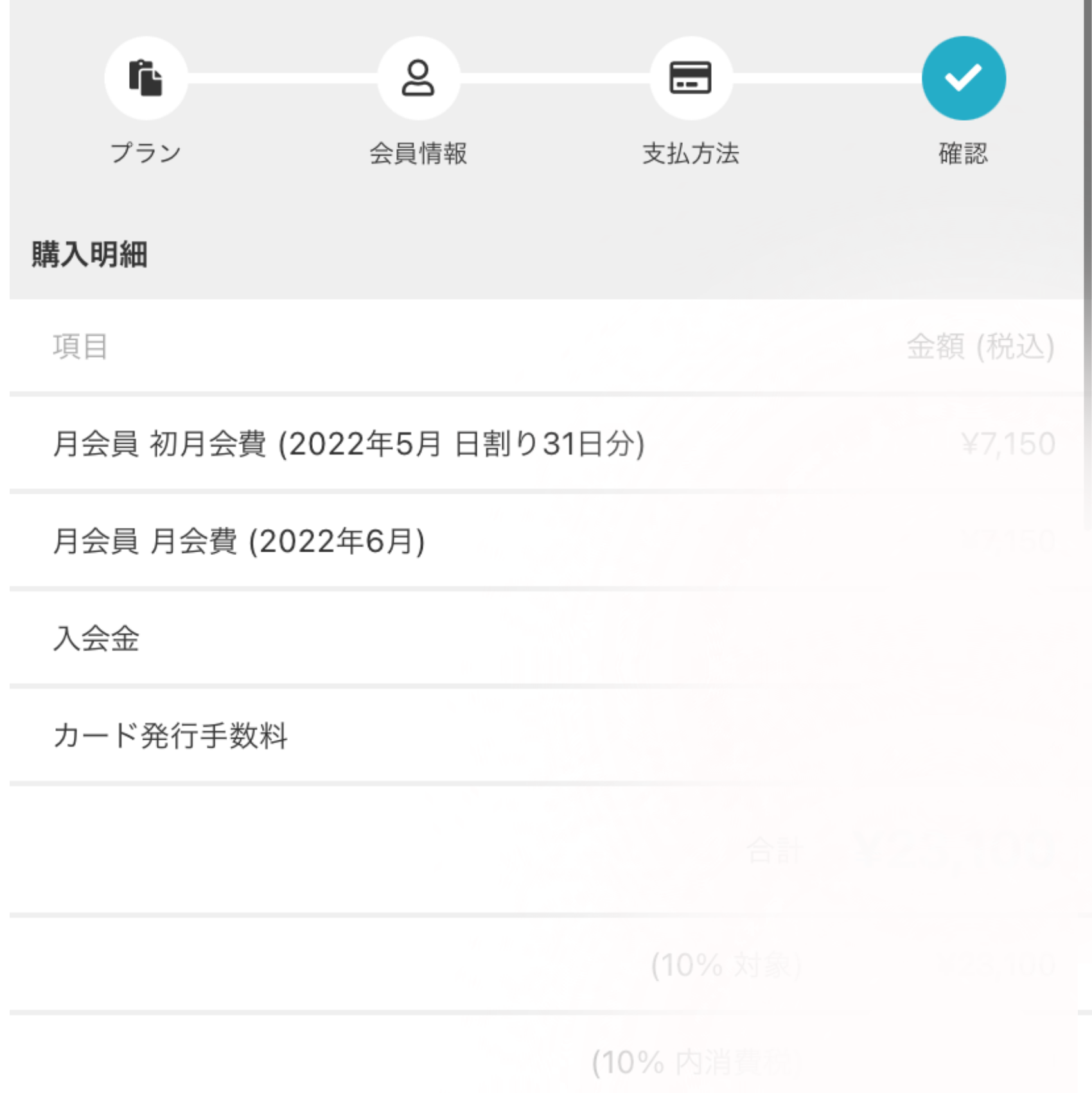

#### 次月以降のお支払い予定

項目

#### 月会員 月会費

¥7,150

#### お支払いカード

下記規約に回恵の上、【ノフンを契約96】 ホタンを押してくたさい。

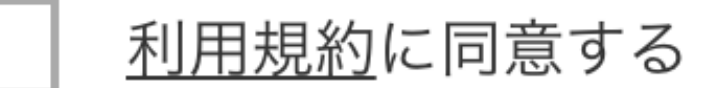

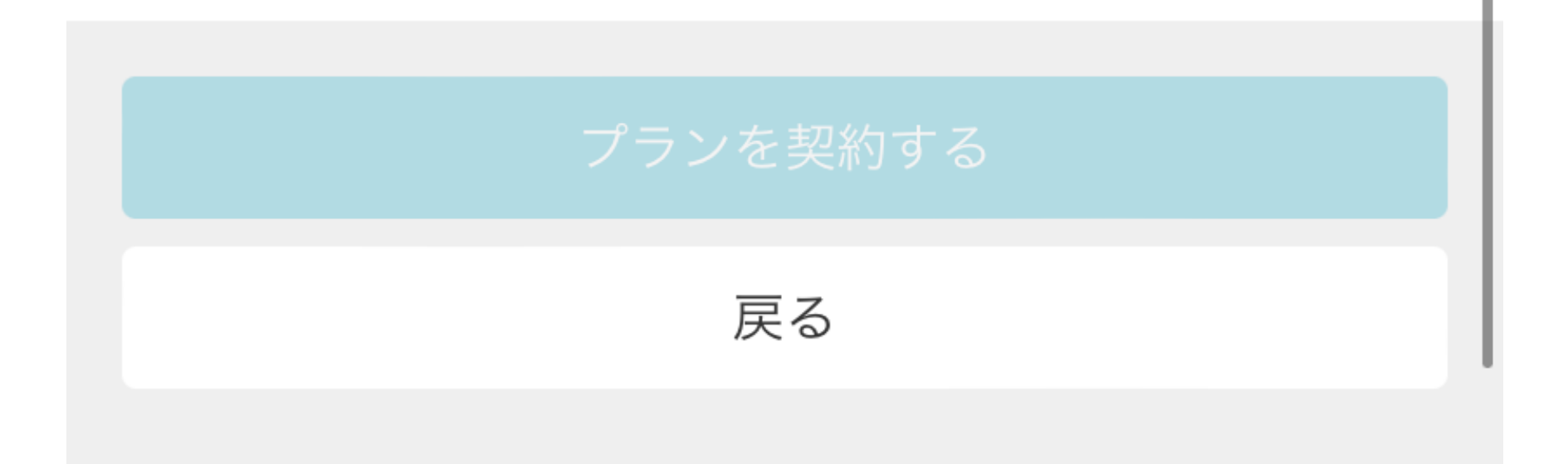

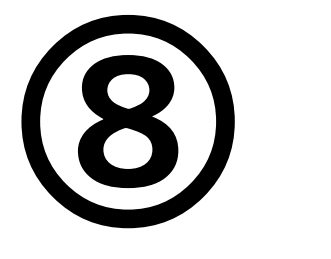

なお、⼊退館の際のICカードは店頭でのお渡し となりますので初回利用時のみ、

#### 以上でプラン契約は完了です。

スタッフ受付時間にお越しください。

FIREFIT.

## プランの契約が完了しました

ご登録頂いているメールアドレスにご契約内容を記載したメールを送 信しました。内容のご確認をお願いいたします。

#### △マイページに戻る

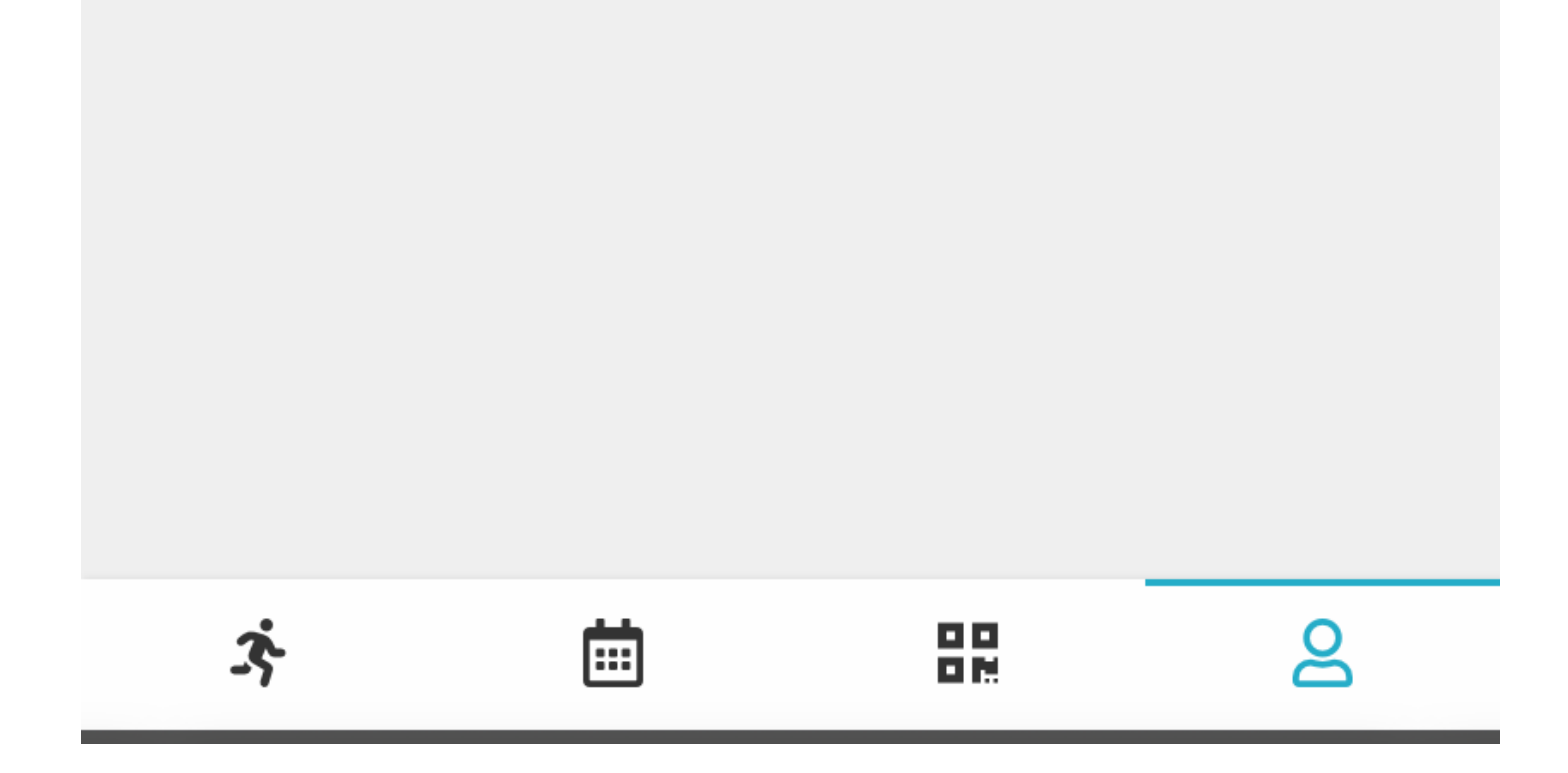

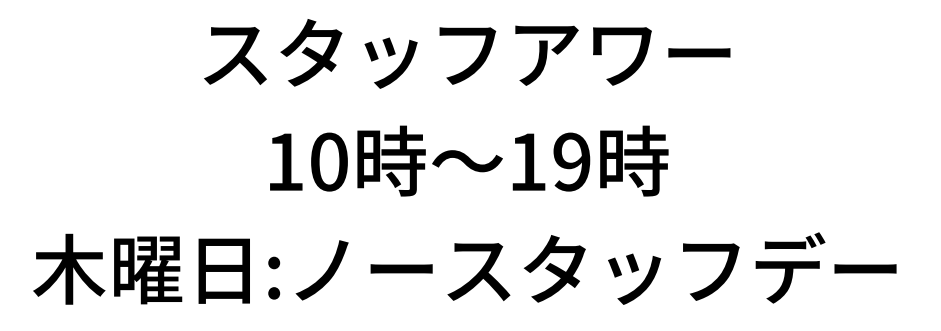